## **УДК 62.503.55**

# **МОДЕРНИЗАЦИЯ СТАНКА РЯДОВОЙ НАМОТКИ РЯД-01**

# *С.В. ПАСТИКОВ (Представлено: С.Н. АБРАМЕНКО)*

*Рассмотрен процесс модернизации станка намотки Ряд01 путем замены электронной части управления на более надежную и современную электронную базу.* 

**Постановка задачи.** Станок Ряд01 (рисунок 1) на данный момент имеет достаточно устаревшую электронную часть управления, что увеличивает возможность появления различных неисправностей. Но механическая часть вполне пригодна.

Учитывая подобную ситуацию и потенциальный спрос предприятий региона на его модернизацию, принято решение полной замены электронного блока управления.

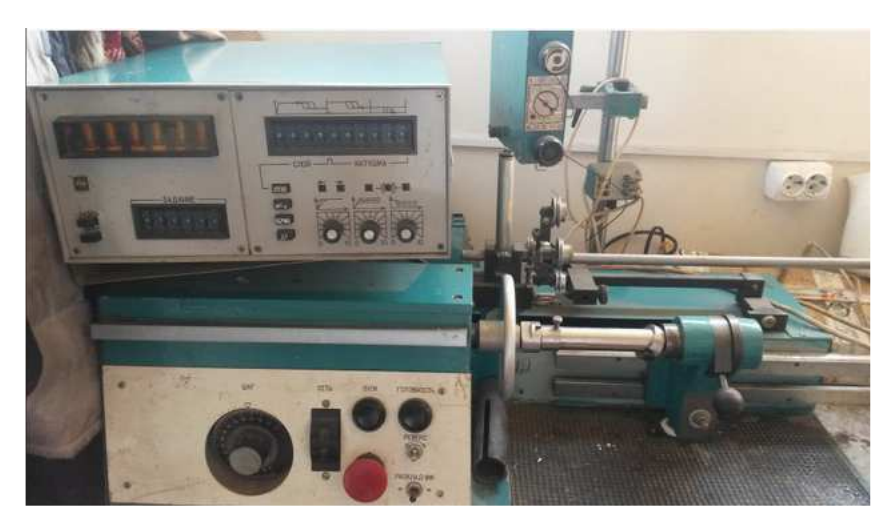

**Рисунок 1. – Станок Ряд01** 

# *Основные задачи:*

1. Заменить электронную схему управления и тип двигателя.

2. Использовать современные электронные составляющие для замены схемы счета и индикации.

**Разработка структуры устройства.** Существует два типа двигателей:

1) двигатель постоянного тока;

2) двигатель переменного тока (асинхронный).

В рассматриваемой ситуации перспективным является второй тип двигателя.

Асинхронные двигатели просты и надежны, но имеют недостаток – трудность регулировки частоты вращения. Учитывая появления частотных преобразователей, это проблема становится неактуальной.

Выбирая асинхронный двигатель, будем отталкиваться от параметров станка.

*Скорость намотки*:

- I ступень – от 0 до 8100 об/мин;

- II ступень – от 0 до 1380 об/мин;

- дополнительный привод – от 0 до 300 об/мин;

- потребляемая мощность – не более 0,7 кВт.

Следовательно, для нас оптимальный вариант – двигатель мощностью 750 Вт.

Для задания частоты вращения будем использовать частотный преобразователь Omron MX2.

Схема подключения представлена на рисунке 2.

## **Выбор схемы управления**

При выборе схемы управления для нас были актуальны следующие *задачи*:

1) простота использования;

2) минимальные габариты;

3) высокий функционал.

Принимая во внимания все вышеперечисленные условия, предпочтение отдано торговой марке аппаратно-программных средств «Arduino» (рис. 3).

# МХ2. Подключение дискретных вх/вых

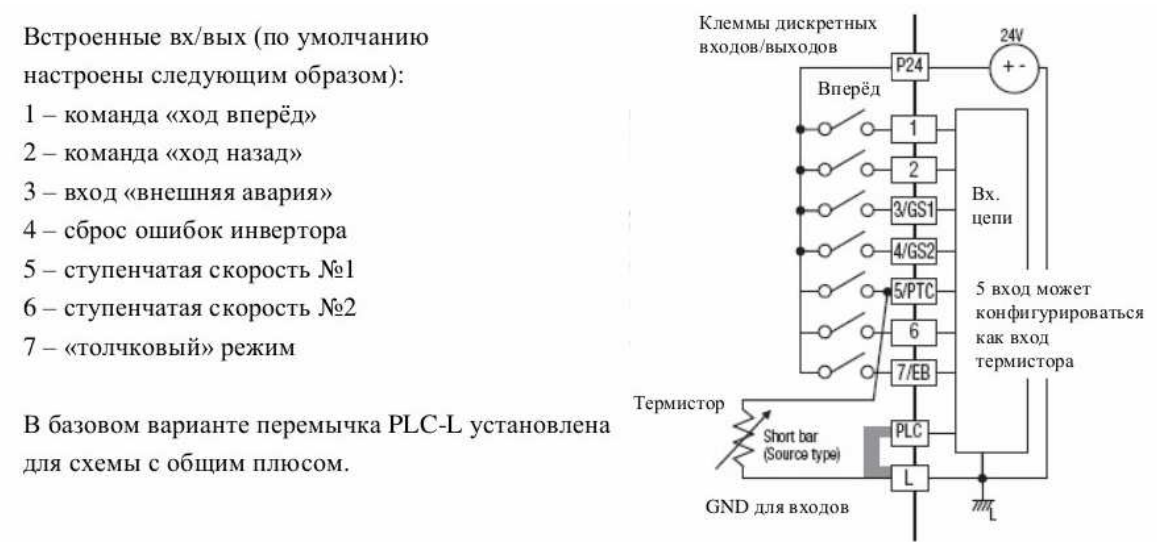

**Рисунок 2. – Схема подключения Omron MX2** 

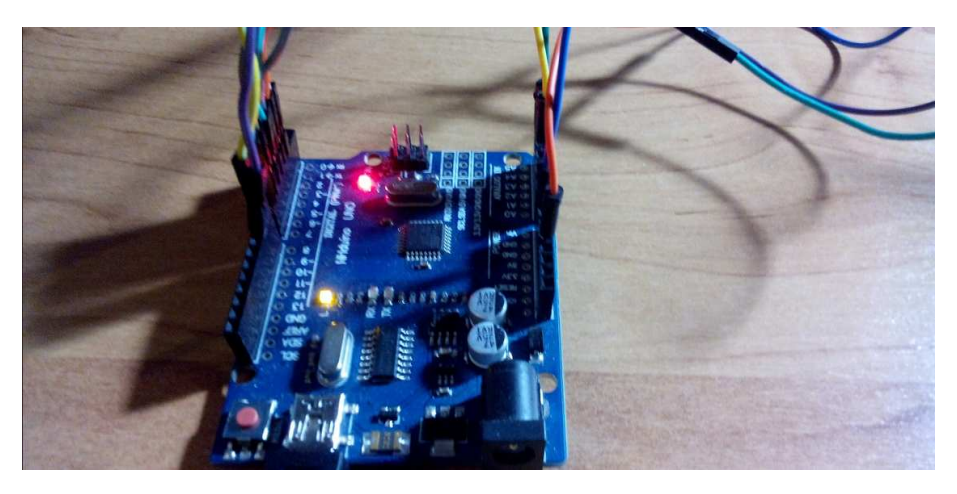

**Рисунок 3. – Плата Arduino Uno** 

# **Разработка структурной схемы**

Определим количество органов управления:

- ввод количество витков с помощью матричной клавиатуры (рис. 4);
- режимы работы (готовность, старт);
- определить положение ракладчика (2 дискретных входа);
- управления частотой (2 дискретных входа)
- тображение (матричный дисплей);
- правление раскладчиком (2 вых.).

Разработанная структурная схема представлена на рисунке 5.

# **Реализация и программная часть**

На основе задания разработать алгоритм управления и написать программное обеспечение. Алгоритм должен поддерживать несколько режимов работы станка.

## *Стоп.*

Этот режим характеризуется начальным вводом значений, которые будут использоваться при дальнейшей эксплуатации станка.

## *Готовность.*

Состояние, в котором станок находится перед запуском, предполагает уже инициализированные переменные (количество витков, направление). В этом режиме есть возможность перевести станок на следующий уровень исполнения с помощью нажатия кнопки "start".

#### *Старт.*

Запуск станка с установленными начальными параметрами. Работа в этом режиме продолжается до тех пор, пока не будет набрано установленное количество витков.

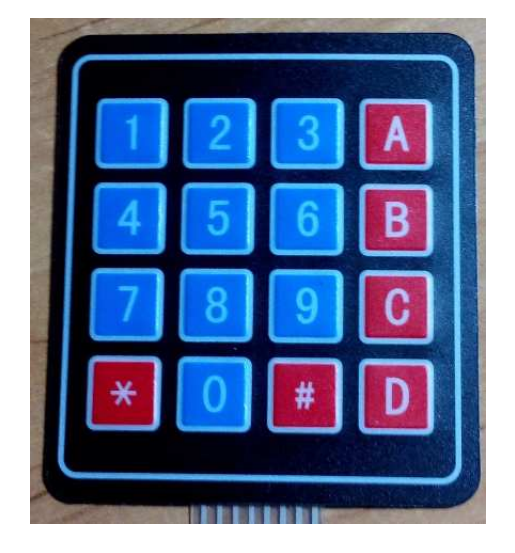

**Рисунок 4. – Матричная клавиатура**

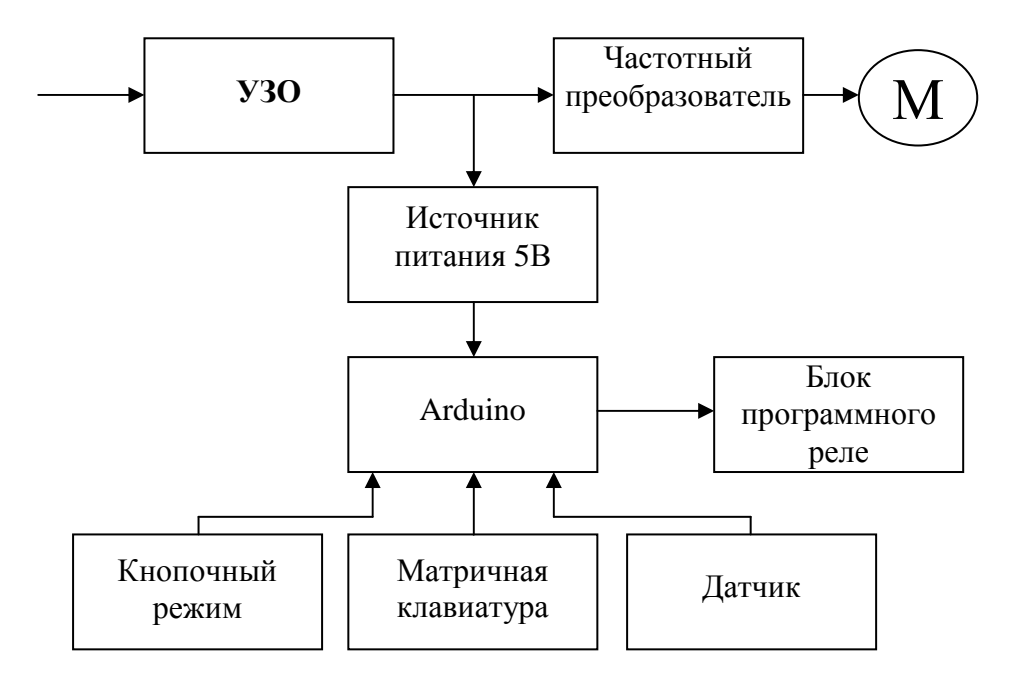

**Рисунок 5. – Структурная схема**

# **Заключение**

В ходе дальнейших работ будет реализована доработка электрической схемы. Разработанное программное обеспечение будет полноценно протестировано при различных ситуациях. Решив поставленные задачи, будет осуществлен пробный запуск всей конструкции. Это поможет нам наглядно проанализировать ход работы станка с использованием нашей модификации.

# ЛИТЕРАТУРА

- 1. Omron MX2 первый запуск.
- 2. Технические данные [Электронный ресурс]. Режим доступа: http://www.osnastka-market.com.ua/ kinds/prod3/ryad01m/. – Дата доступа: 12.06.2016.